# $\leq$ Premiere Pro CS5.5

<<Premiere Pro CS5.5

- 13 ISBN 9787302287605
- 10 ISBN 7302287600

出版时间:2013-4

PDF

#### http://www.tushu007.com

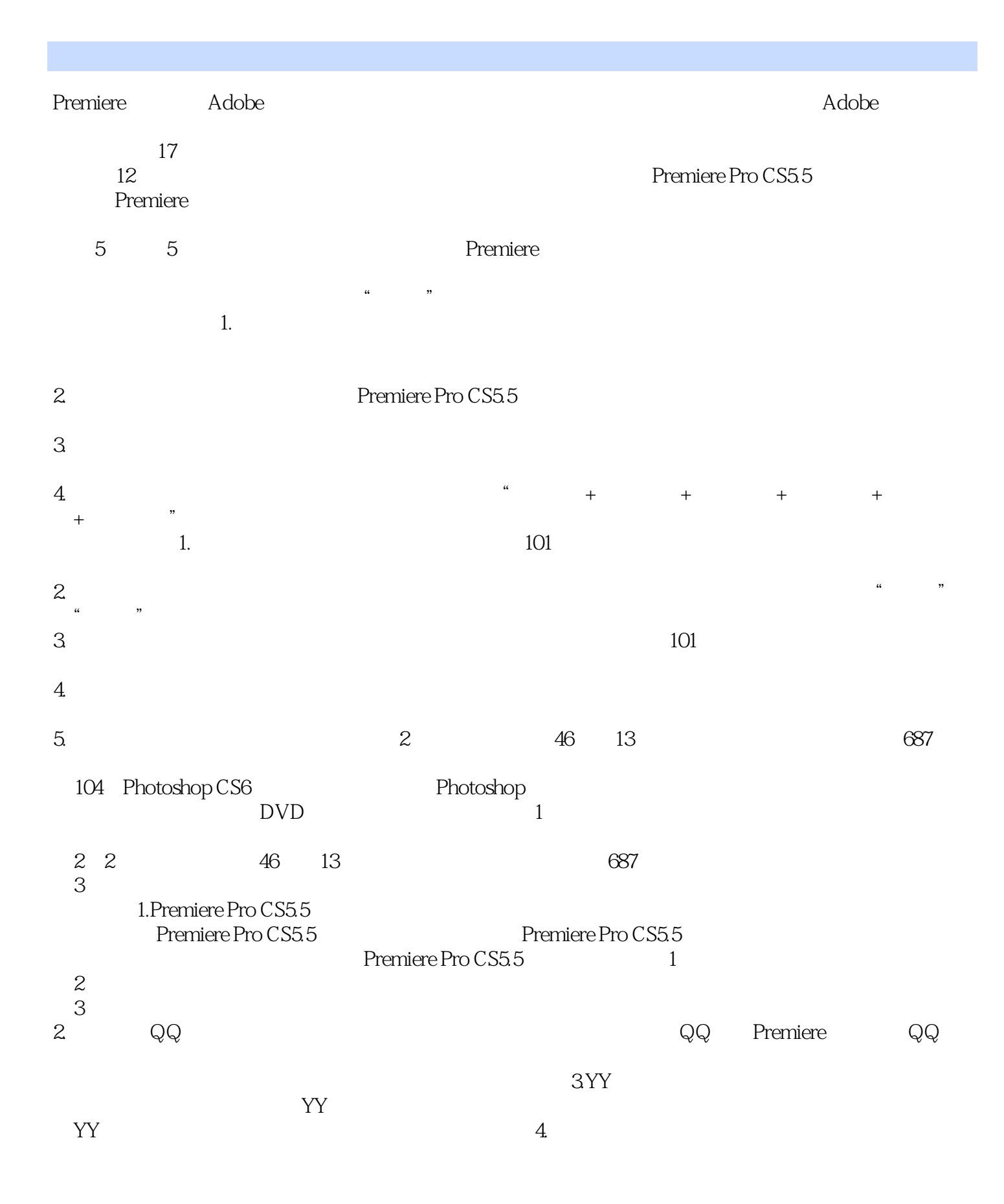

 $R$ 

 $\frac{R}{\sqrt{2\pi}}$ 

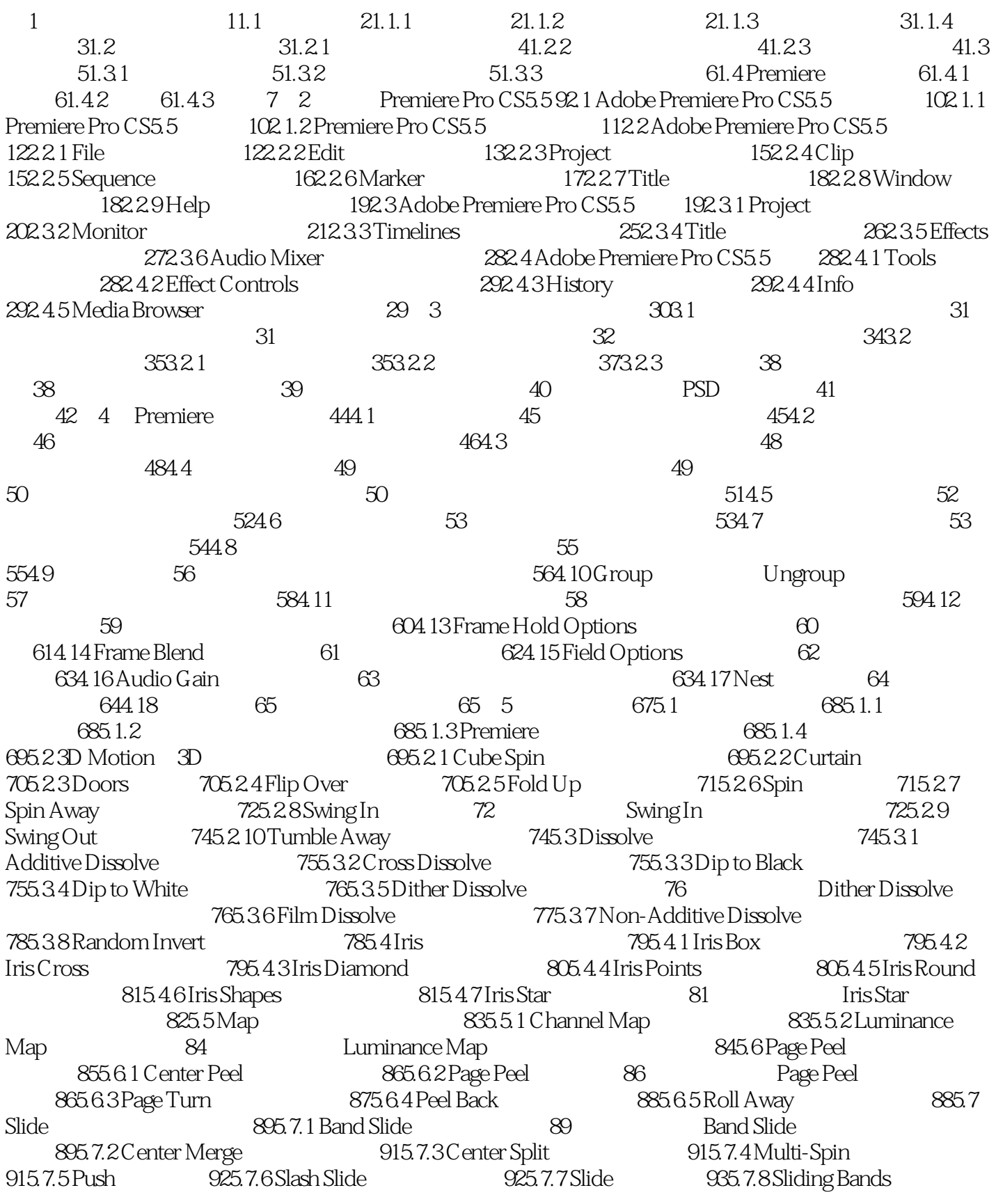

#### <<Premiere Pro CS5.5

935.7.9 Sliding Boxes 935.7.10 Split 945.7.11 Swap 945.7.12 Swirl 955.8 Special Effect<br>955.82 Texturize 955.8.3 Special Effect<br>975.9 Stretch 975.9 Stretch :制作Texturize(纹理)转场效果 965.8.3 Three-D(三次元) 975.9 Stretch(伸展)类视频转场 985.9.1 Cross Stretch( $\sim$  985.9.2 Stretch( $\sim$  985.9.3 Stretch In(1985.9.3 Stretch Over) 覆盖) 99小实例:制作Stretch Over(伸展覆盖)转场效果 995.10 Wipe(擦除)类视频转场 1015.10.1 Band Wipe
1015.10.2 Barn Doors
1015.10.2 Barn Doors
101 1025.10.3 Checker Wipe
1035.10.3 Checker Wipe
1035.10.4 CheckerBoard
1035.10.5 Clock Wipe 1045.10.6 Gradient Wipe
1045.10.6 Gradient Wipe
1045.10.8 Paint Splatter 1055.10.9 Pinwheel 1065.10.10 Radial Wipe 1065.10.11 Random Blocks 1065.10.12 Random Wipe
1075.10.13 Spiral Boxes
1075.10.14 Venetian Blinds
1085.10.15 Wedge Wipe
108 Medge Wipe
108  $1095.1016$  Wipe  $1106.1017$  Zig-Zag Blocks  $Z = 1105.11$  Zoom 1115.11.1 Cross Zoom 1115.11.2 Zoom 1115.11.3 Zoom Boxes 1125.11.4 Zoom Trails
112
112
<sub>Zoom</sub> Trails
113
6  $1156.1$   $1166.1.1$   $1166.1.2$   $1166.1.3$ 1166.2 Adjust(a) 1166.2.1 Auto Color(and Auto Color(and Auto 2.1 Auto Contrast(and Auto Contrast) 1176.2.2 Auto Contrast( 1176.2.3 Auto Levels 1176.2.4 Convolution Kernel 1186.2.5 Extract 1186.2.6 Levels
1196.2.7 Lighting Effects
1196.2.8 ProcAmp 1206.2.9 Shadow/Highlight
(button of the Taxis 3 Blur & Sharpen)  $\frac{1206.29 \text{ Shadow/Highlight}}{1216.31 \text{ Antialias}}$ 1216.3.2 Camera Blur (1216.3.3 Channel Blur (1226.3.4 Compound Blur (1236.3.5 Directional Blur (1236.3.6 Fast Blur (1236.3.7 Gaussian Blur(a) 1246.3.8 Ghosting(a) 1246.3.9 Sharpen(1246.3.10 Unsharp Mask( 1256.4 Channel 1256.4.1 Arithmetic 1256.4.2 Blend 1266.4.3 Calculations 1266.4.4 Compound Arithmetic 1276.4.5 Invert 1276.4.6 Set Matte 1286.4.7 Solid Composite 1286.5 Distort 1286.5.1 Bend
1296.5.2 Corner Pin
1296.5.2 Lens Distortion
1296.5.4 Magnify 1306.5.5 Mirror 1306.5.6 Offset 1306.5.7 Spherize 1316.5.8 Transform 1316.5.9 Turbulent Displace 1326.5.10 Twirl 1326.5.11 Wave Warp as two wave Warp( $133$  and  $13466$  Generate( $133$ ) 1366.6.1 4-Color Gradient (1366.6.2 Cell Pattern (1376.6.3) Checkerboard 1376.6.4 Circle 1386.65 Ellipse 1386.66 Eyedropper Fill 1396.6.7 Grid
1396.6.7 Grid
1396.6.7 Grid
1396.6.8 Lens Flare
140
Lens Flare
140
Lens Flare
1396.6.7 Grid
1596.6.7 Grid
1596.6.7 Grid
1596.6.7 Grid
1596.6.7 Grid
1596.6.7 Grid
1596.6.7 Grid
1596.6.7 Grid
1596.6.7 Grid
1596 1416.6.9 Lightning 142 Lightning Lightning 1426.6.10 Paint Bucket 1446.6.11 Ramp( $1456.6.12$  Write-on( $1456.7$  Noise & Grain( 1456.7.1 Dust & Scratches(1466.7.2 Median(1466.7.2 Median(1466.7.3 Noise) 1466.7.4 Noise Alpha (Alpha) 1476.7.5 Noise HLS(Well State HLS) 1476.7.6 Noise HLS Auto HLS 1486.8 Perspective (1486.8.1 Basic 3D) 1496.8.2 Bevel Alpha Alpha 1496.8.3 Bevel Edges 1506.8.4 Drop Shadow 1506.8.5 Radial Shadow 1506.9 Stylize<sup>(1506.9</sup> Stylize) 1516.9.1 Alpha Glow(1516.9.2 Brush Strokes) 1516.9.3 Color Emboss (1526.9.4 Emboss 1526.9.4 Emboss 152 1536.9.5 Find Edges
256.9.5 Find Edges
254 Formulation 154 September 20156 1566.9.7 Posterize
1576.9.8 Replicate
1586.9.9 Roughen Edges 1586.9.10 Solarize 1596.9.11 Strobe Light 1596.9.12 Texturize 1606.9.13 Threshold 1606.10 Time 1606.10.1 Echo 1616.10.2 Posterize Time 1616.11 Transform 1616.11.1 Camera View 1616.11.2 Crop 1626.11.3 Edge Feather 162 Edge Feather 1636.11.4 Horizontal Flip
164
Horizontal Flip
164
Horizontal Hold
164
Horizontal Hold
<sub>Horizontal Hold</sub>
Horizontal Hold
<sub>Horizontal Hold
<sub>Horizontal Hold
<sub>Horizontal Hold
<sub>Horizontal Hold</sub></sub></sub></sub>

#### $\leq$ Premiere Pro CS5.5 $\geq$

1656.11.6 Vertical Flip(166) 166 Mertical Flip(166) 166<br>
167 Mertical Hold(167) 2002 1666.11.7 Vertical Hold
 1676 12 Transition
 1676 12 Transition 1686.12.1 Block Dissolve
1686.12.2 Gradient Wipe 1696.12.3 Linear Wipe
1696.12.4 Radial Wipe
1706.12.5 Venetian Blinds 170 Venetian Blinds 1716.13 Utility 172 Cineon Converter( $\sim$  1736.14 Video(1736.14 Video)  $174 \quad 7 \quad 1787.1 \quad 1797.1.1 \quad 1797.1.2 \quad 1797.1.3$ 1817.2 Audio Effect 1827.2.1 Bandpass 1827.2.2 Bass 1837.2.3 Channel Volume
1837.2.4 Chorus
1837.2.5 DeClicker
1837.2.6 DeCrackler 1837.2.7 DeEsser(1837.2.8 DeHummer(1837.2.9 DeNoiser(1837.2.9 DeNoiser(1837.2.9 DeNoiser(1837.2.9 De 1847.2.10 Delay 1847.2.11 Dynamics 1847.2.12 EQ 1847.2.13 Flanger 1847.2.14 Highpass 1847.2.15 Invert 1857.2.16 Lowpass 1857.2.17 Multiband<br>Compressor 1857.2.18 Multitap Delay 1857.2.19 Notch 1857.2.18 Multitap Delay 1857.2.19 Notch 1857.2.20 Parametric EQ 1857.2.21 Phaser 1867.2.22 PitchShifter<br>1867.2.23 Reverb 1867.2.24 Spectral Noise Redution 1867.2.25 Treble 1867.2.23 Reverb $1867.2.24$  Spectral Noise Redution 1877.2.26 Volume (1877.2.27 Balance (1877.2.28 Fill Right 1877.2.29 Fill Left 1877.2.30 Swap Channels 1887.3 Audio Transitions 1887.3.1 Constant Gain 1887.3.2 Constant Power 1887.3.3 Exponential Fade 1887.4 Audio Mixer(1897.5 1897.5 1917.5.1 1917.5.2  $191$  and  $192$  and  $192$  and  $192$  and  $193$  $194$   $5.1$   $195$   $199$  $200\!\!\!8$  2018.1  $2028.2$   $2038.3$ 2048.3.1 Title
2048.3.2 Title Tools
2058.3.3 Title Actions 2068.3.4 Title Properties 2078.3.5 Title Styles 2098.4 2108.4.1  $2108.4.2$  211  $214$ 实例:制作打字效果 216小实例:制作便签文字动画 219小实例:制作板式文字动画 221综合实例:制 MV 225 9 2349.1 2359.1.1 2359.1.2 2359.1.3 2369.2 Color Correction 2369.2.1 Brightness & Contrast  $2379.2.2$  Broadcast Colors $2379.2.3$  Change Color $2379.2.4$ Change to Color 238 25 Change to Color 2389.2.5 Channel Mixer
2409.2.6 Color Balance
2409.2.7 Color Balance
HLS HLS 2409.2.8 Equalize 2419.2.9 Fast Color Corrector 2419.2.10 Leave Color 242 Leave Color 2439.2.11 Luma Corrector 2449.2.12 Luma Curve 2449.2.13 RGB Color Corrector RGB 2459.2.14 RGB Curves RGB 2469.2.15 Three-Way Color Corrector (2479.2.16 Tint 248 Tint(2489.2.17 Video Limiter (2499.3 Image Control 2509.3.1 Black & White  $2509.32$  Color Balance RGB RGB 250 Color Balance RGB RGB 2519.3.3 Color Pass 252 Color Pass (2529.3.4 Color Replace) ) 2539.3.5 Gamma Correction(灰度系数Gamma校正) 2549.4 Keying(键控) 2549.4.1 Alpha Adjust Alpha  $2559.4.2$  Blue Screen Key  $2569.4.3$  Chroma Key  $2569.4.4$  Color Key 256 Color Key (2579.4.5 Difference Matte 2589.4.6 Eight-Point Garbage Matte<br>2599.4.8 Image Matte Key 2599.4.9 Luma Key 2609.4.10 Non Red Key 2599.4.8 Image Matte Key(Non Red Key(2599.4.9 Luma Key)<br>(2609) 2609.4.9 Non Red Key 260 Non Red Key 2619.4.11 RGB Difference Key RGB 2629.4.12 Remove Matte 2629.4.13 Sixteen-Point Garbage Matte 16 2629.4.14 Track Matte Key(轨道遮罩键) 2639.4.15 Ultra Key(极致键) 263小实例:给小狗换背景 264

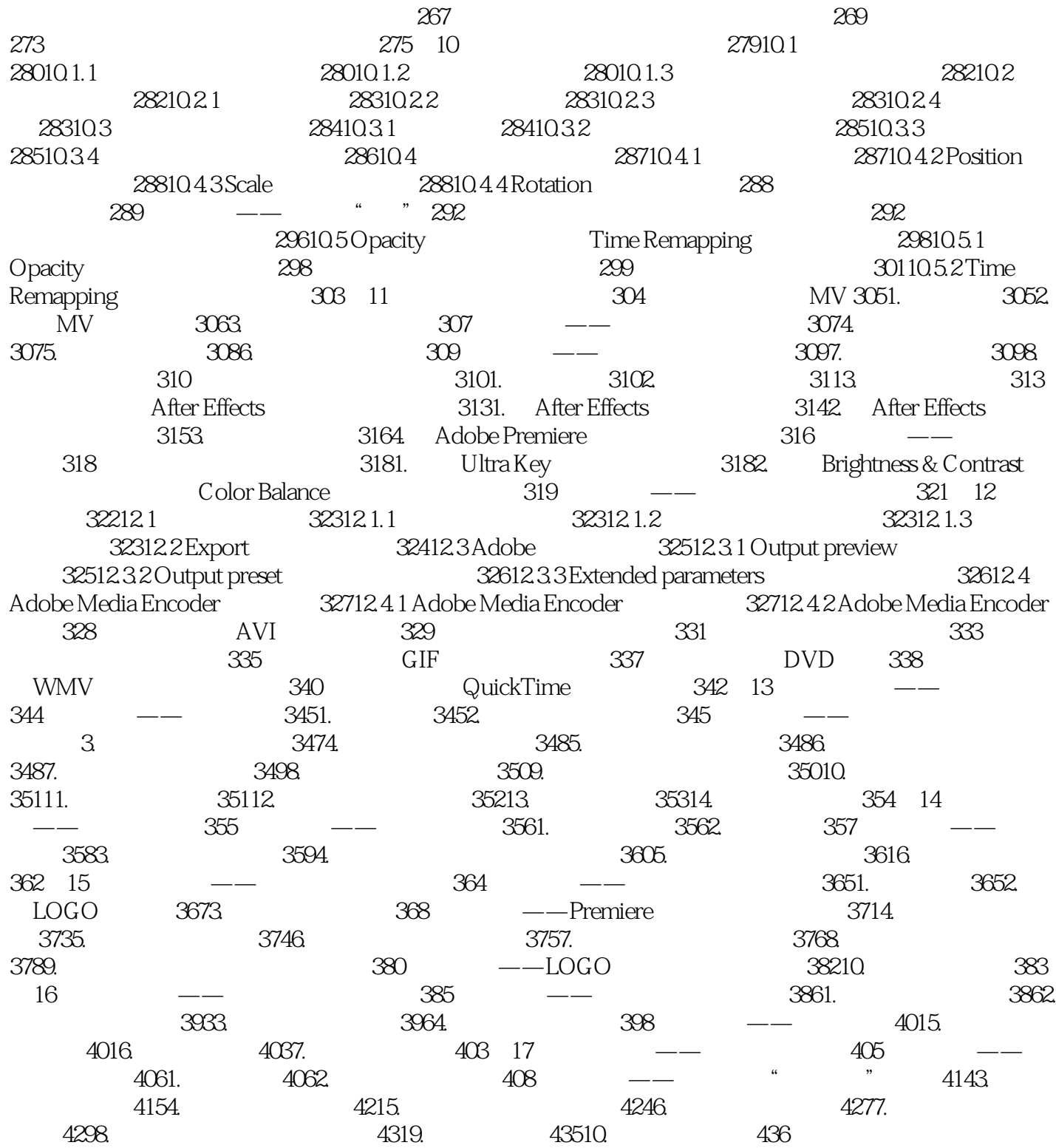

# $\leq$ Premiere Pro CS5.5

 $\mu$  and  $\mu$  $CG$ ——吉林艺术学院副院长 郭春方教授这套书通俗易懂、内容翔实、可操作性强,配了学习视频、实例 ——吉林艺术学院设计学院院长 宋飞教授这套书制作精美,内容详尽,很实用,适合作为学生的课外 ——<sub>"</sub>"我是我的人",我们就是我们的人,我们就是我们的人,我们就是我们的人,我们就是我们的人。我们的人,我们就是我们的人,我们的人,我们就是我们的人,我们就是我们 ——<sub>"清华大学</sub>",在《清华大学》,在《清华大学》,在《清华大学》,在《清华大学》,在《清华大学》,在《清华大学》,在《清华大学》,在《清华大学》,在《清华大学》 ——北京太阳鸟动漫艺术中心首席讲师 王振杰这套书配了大量视频,相当于把老师请回家,目录实例 ——杭州环宇动漫培训中心主任 王思敏

# $\leq$ Premiere Pro CS5.5

本站所提供下载的PDF图书仅提供预览和简介,请支持正版图书。

更多资源请访问:http://www.tushu007.com